# AVAYA

## **Avaya Aura® Messaging 6.3 Aria Quick Reference**

#### Release 6.3 February 2014

## **Phone menu**

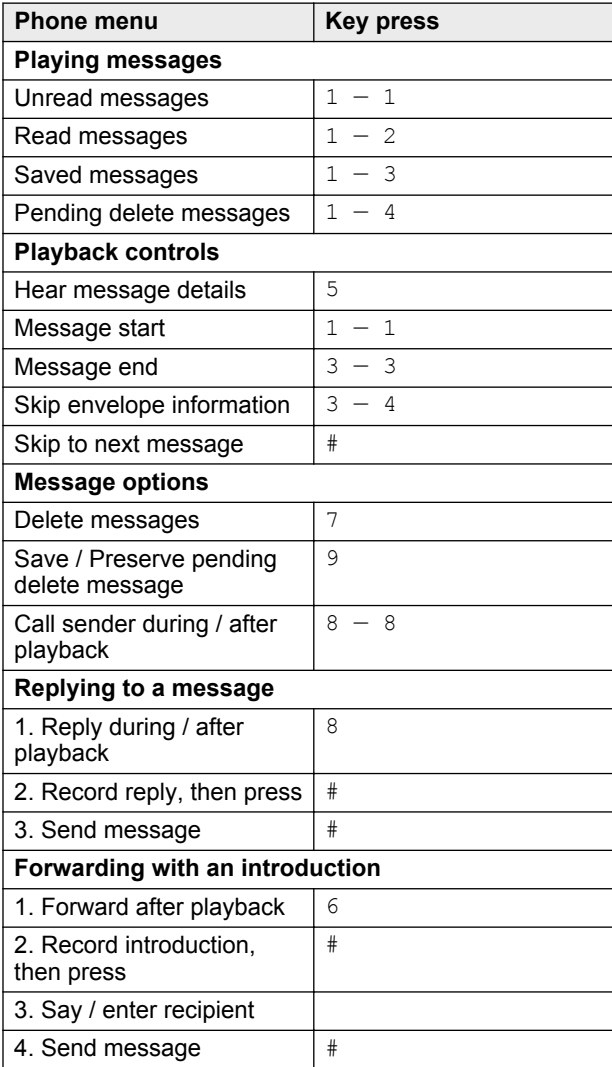

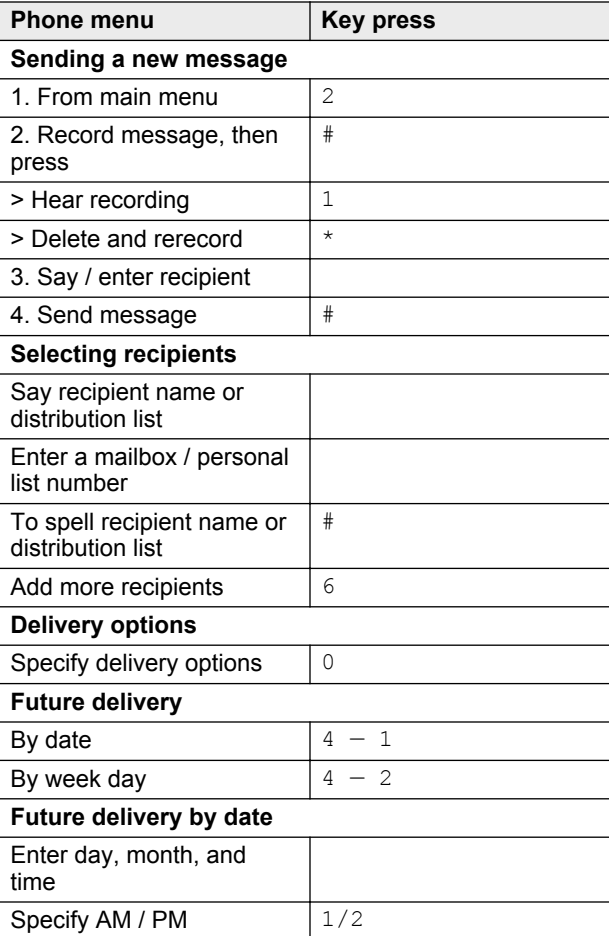

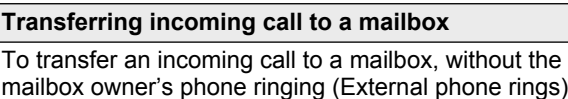

1. Press **Transfer** > **Message**

2. Enter recipient mailbox number.

To transfer an incoming call to an associated mailbox on the system, phone rings in system (Internal phone rings)

#### 1. Press **Transfer** > **Message** > **\***

2. Enter recipient mailbox number.

#### **Note:**

Some features might be unavailable in your organization. For details, contact your administrator.

## **Managing user preferences**

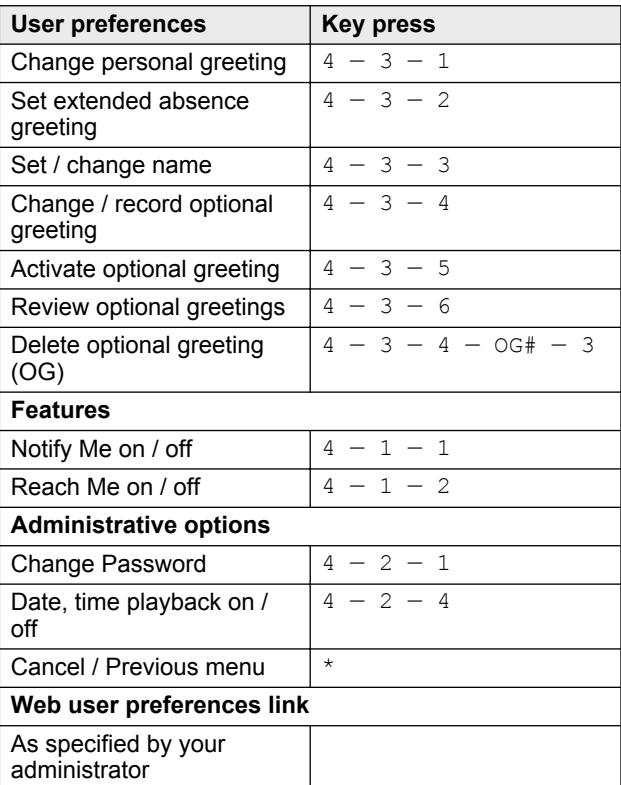

## **Outlook menu**

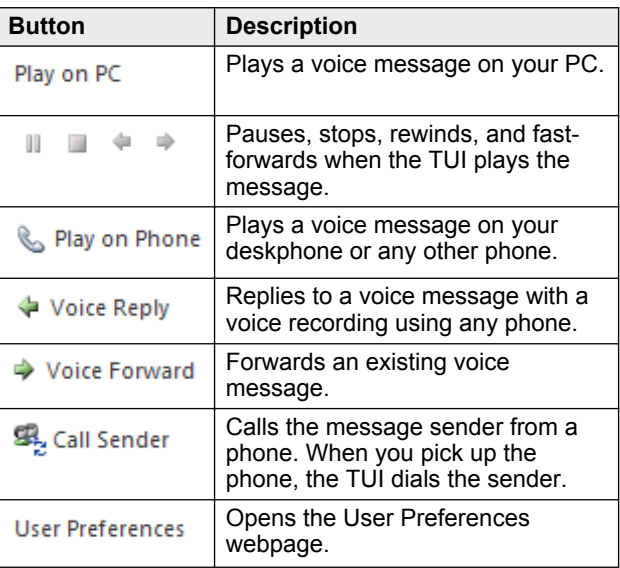

### **Note:**

For more information, visit http:// support.avaya.com/

## **Navigation menu Aria**

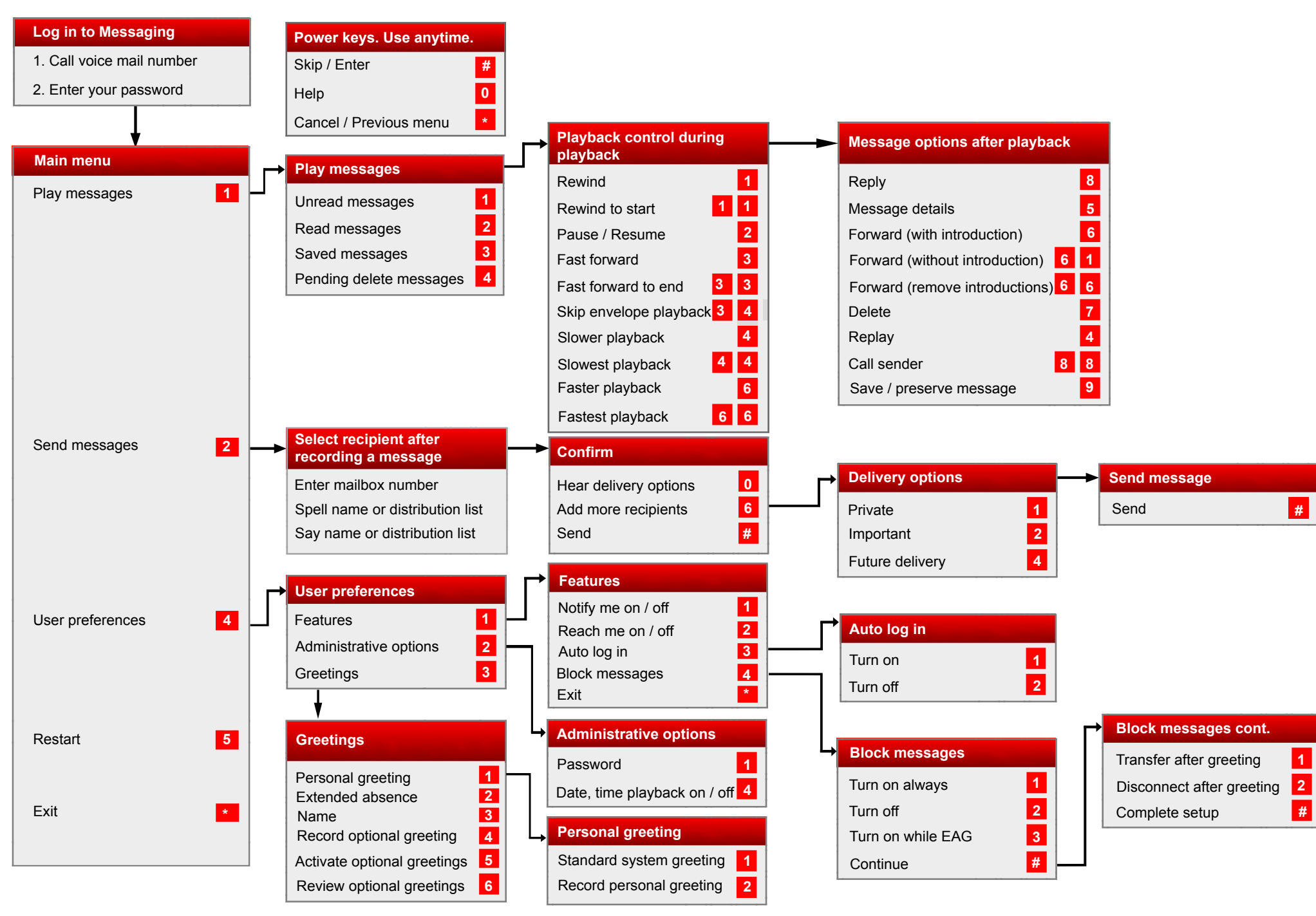

Some of these features may not be available in your organization. For details, contact your administrator.